## HƯỚNG DẦN NỘP HỒ SƠ TRỰC TUYẾN TRÊN DỊCH VỤ CÔNG

Truy cập vào trang WEDSIZE: https://dichvucong.tuyenquang.gov.vn

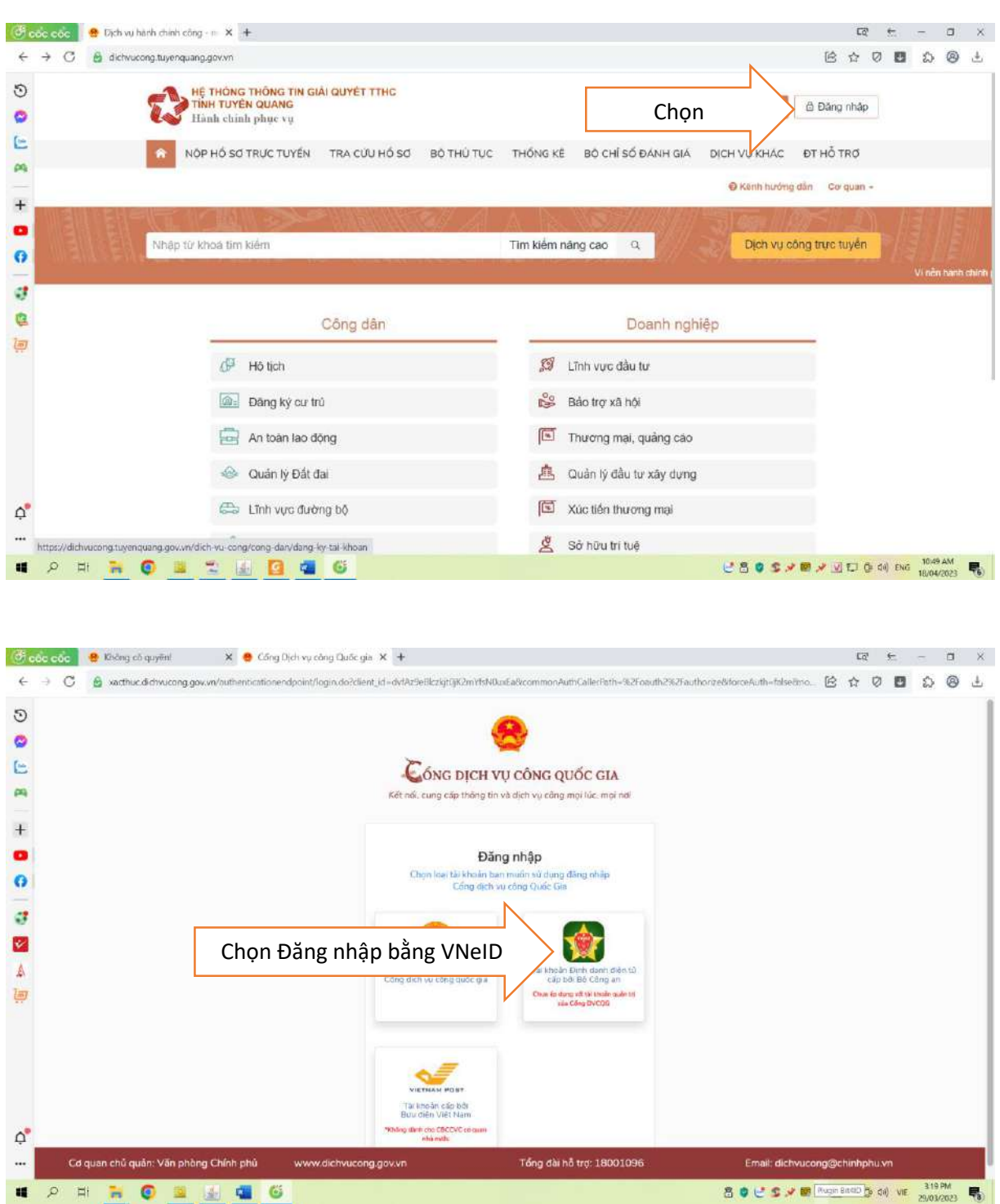

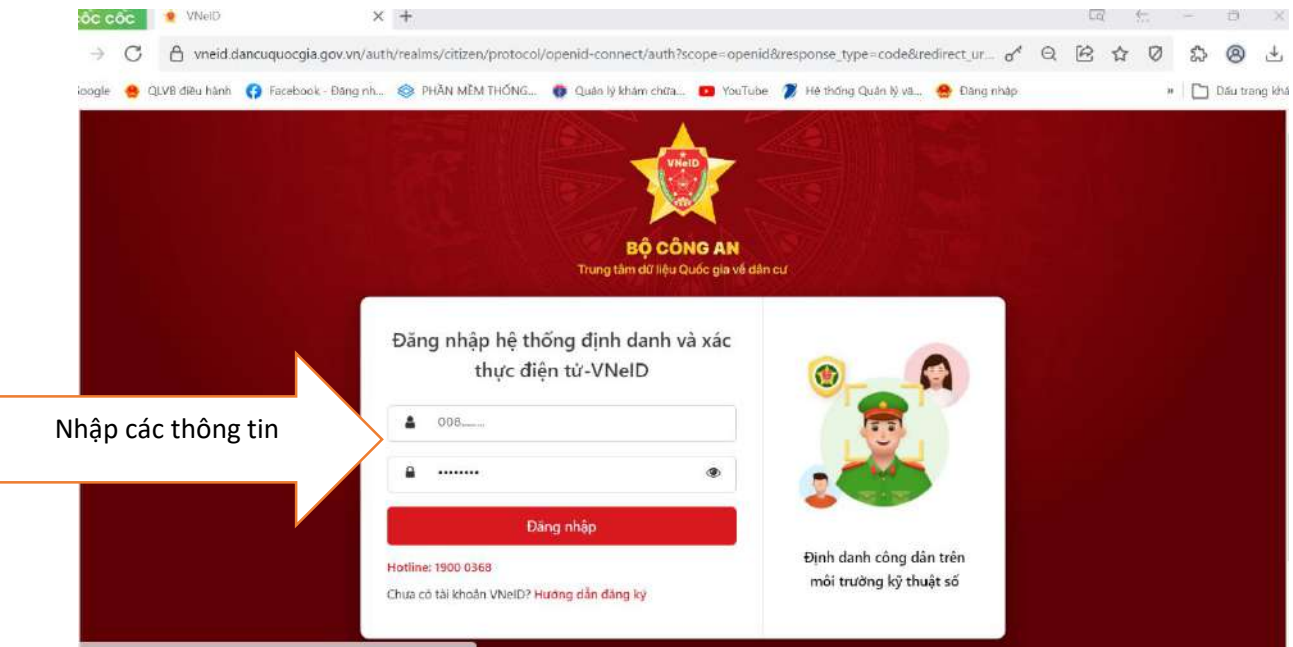

- Nhập đầy đủ các thông tin: số CCCD, nhập mật khẩu;
- Nhập mã OTP gửi đến số điện thoại

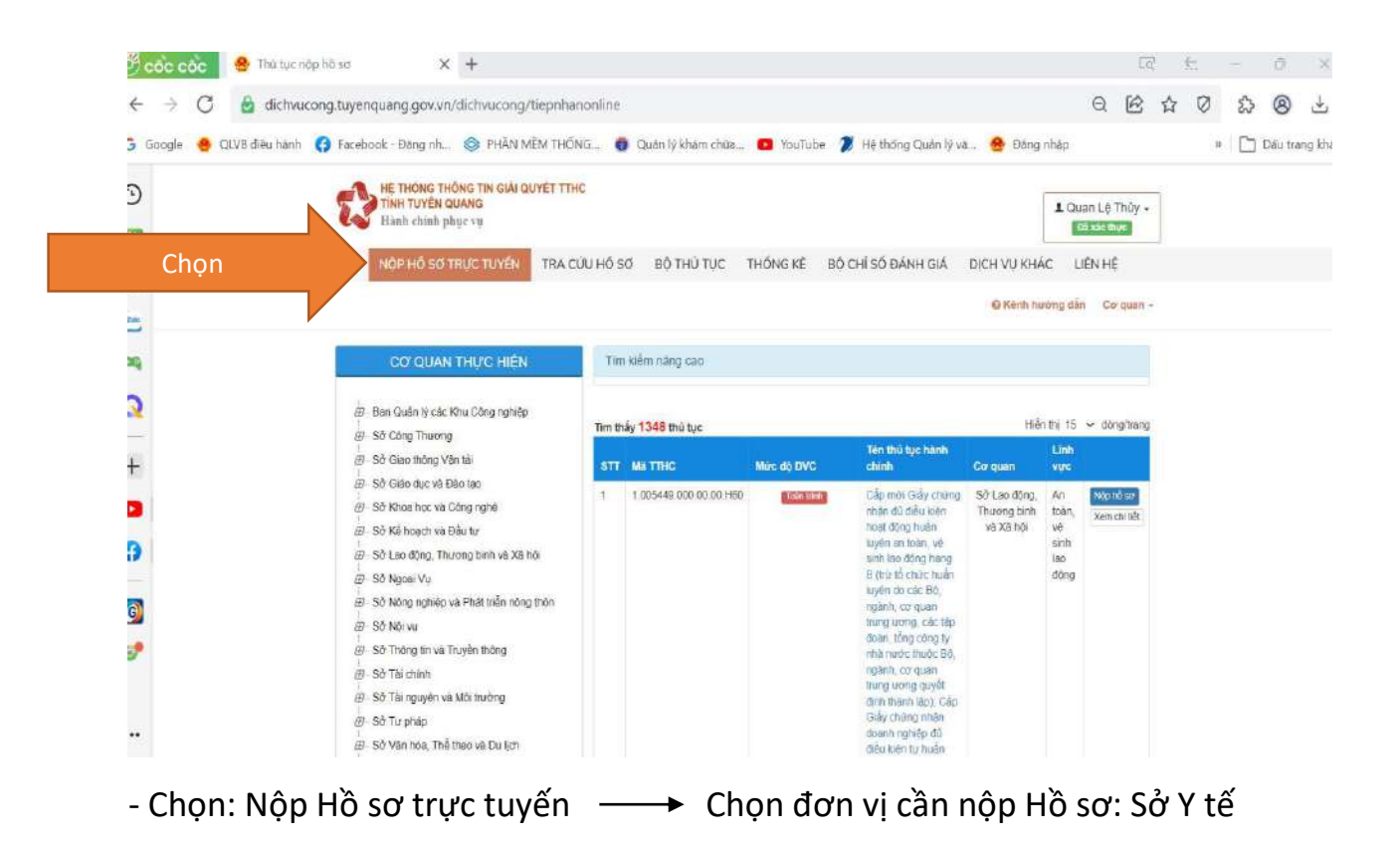

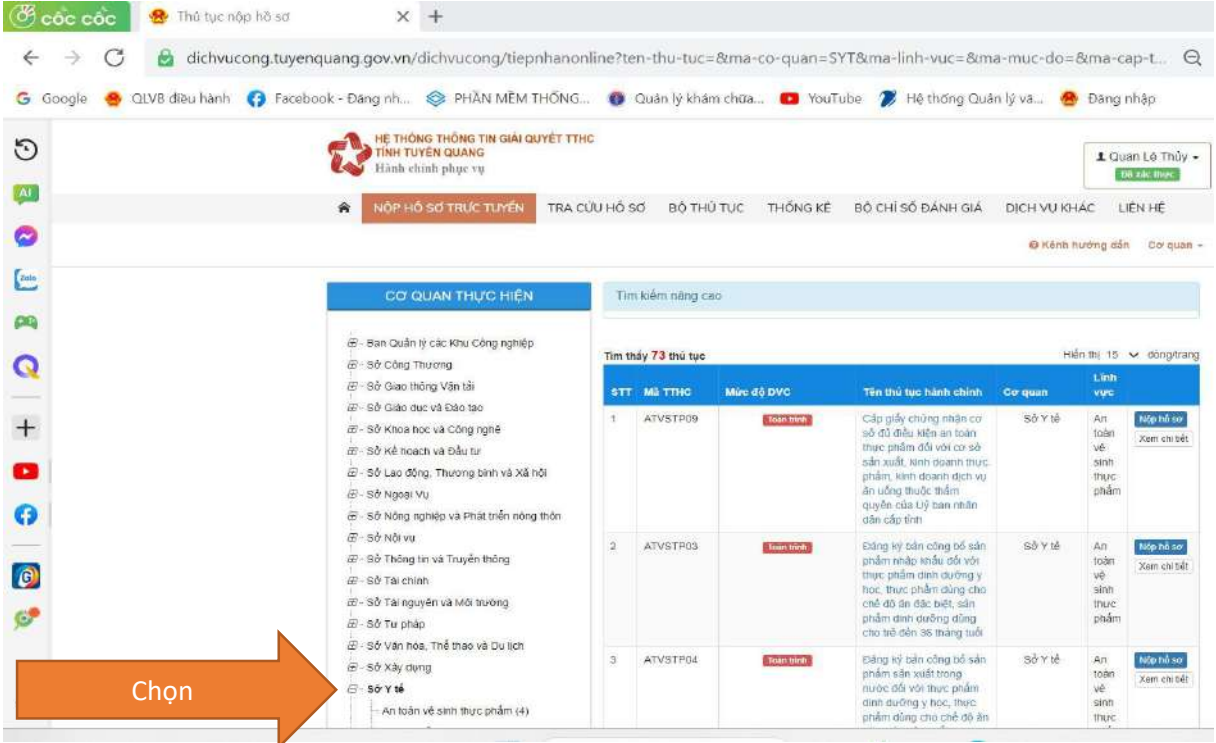

- Tiếp theo ấn vào dấu + chọn Lĩnh vực cần nộp hồ sơ: Nhấn vào tên Thủ tục cần nộp Hồ sơ

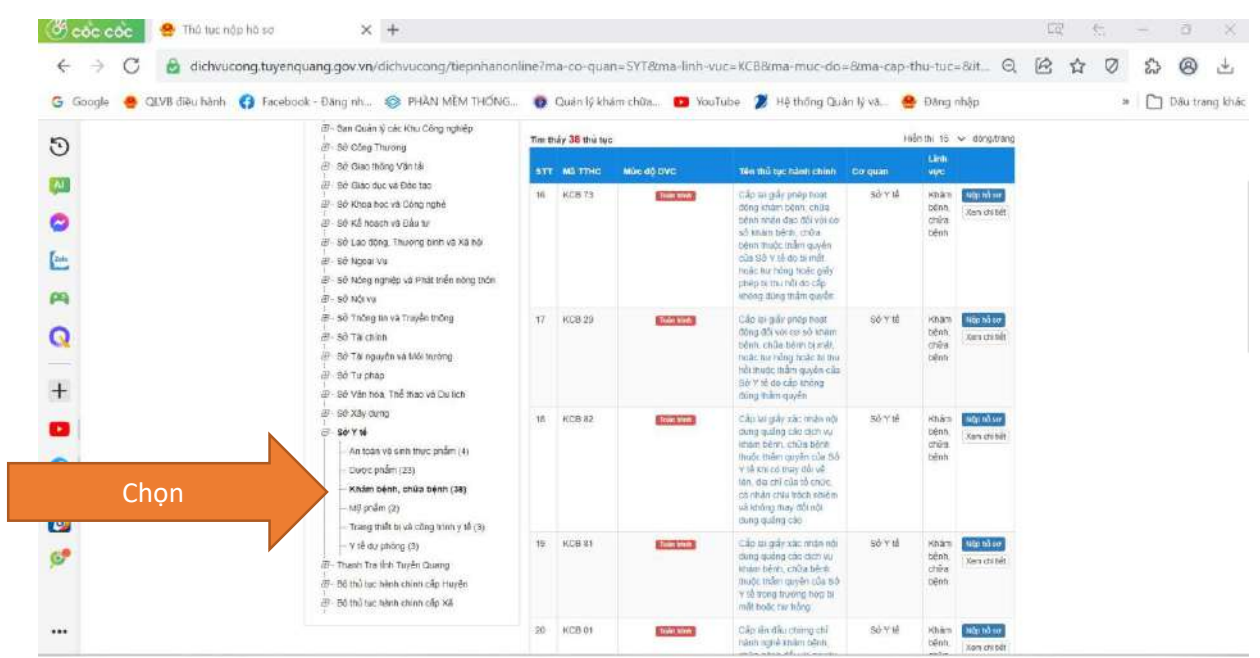

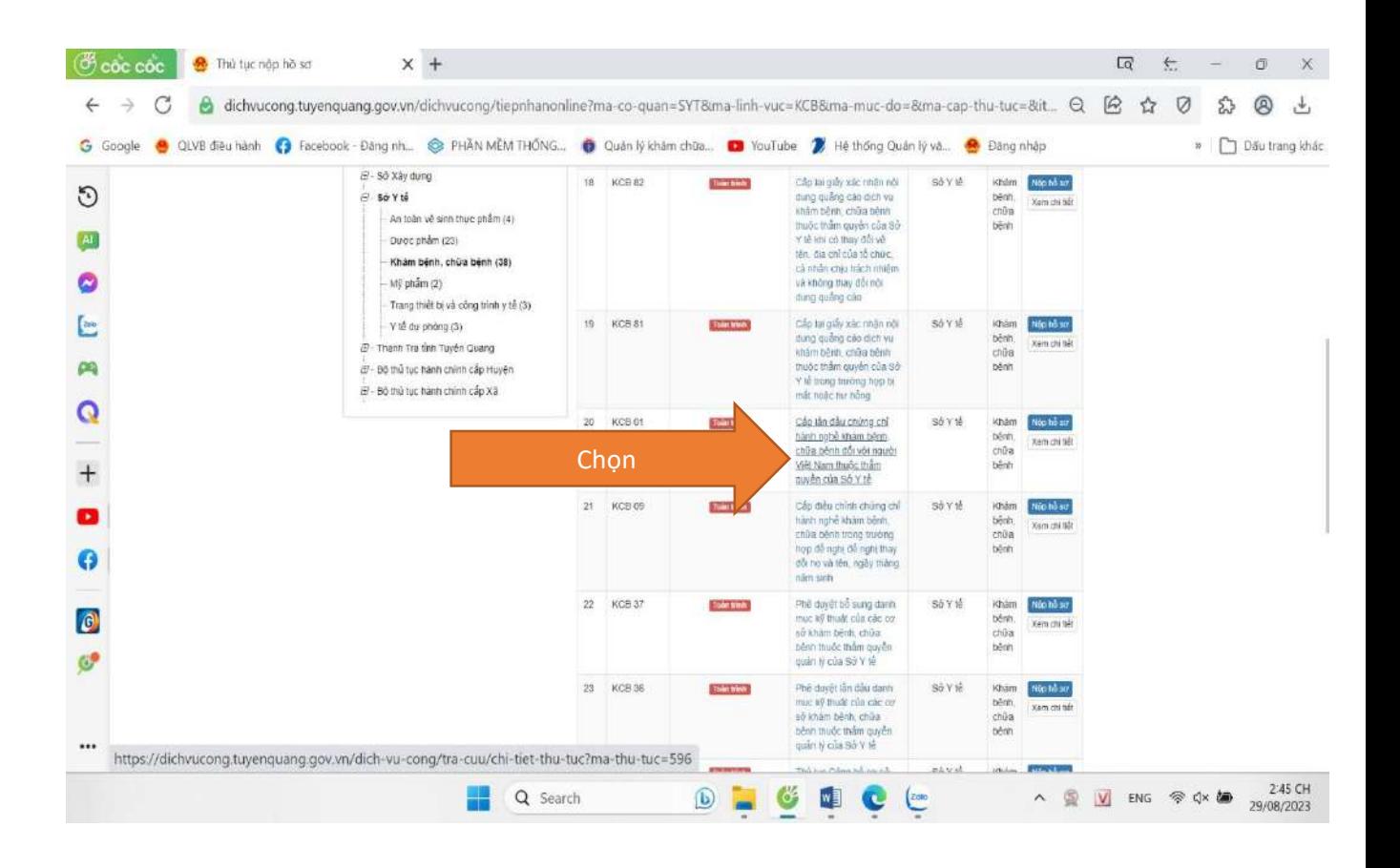

HỆ THỐNG THỐNG TIN GIẢI QUYẾT TTHC<br>TÍNH TUYÊN QUANG  $\mathbf{C}$ **Playator Gu**  $\overline{\phantom{a}}$ NOP Hồ SO TRỰC TUYẾN TRACULHÓ 80' BÓ THUTUC THONG KË BỘ CHÍ SỐ ĐĂNH CHÁ DIGH VU KHAC LIÈNSE O Kênh hương dân Cơ quan -

## Chi tiết thủ tục

Cho

**Đường Cấ**p lần đầu chúng chỉ hành nghề khám bệnh, chữa bệnh đối với người Việt Nam thuộc thẩm quyền của Sở Y tế

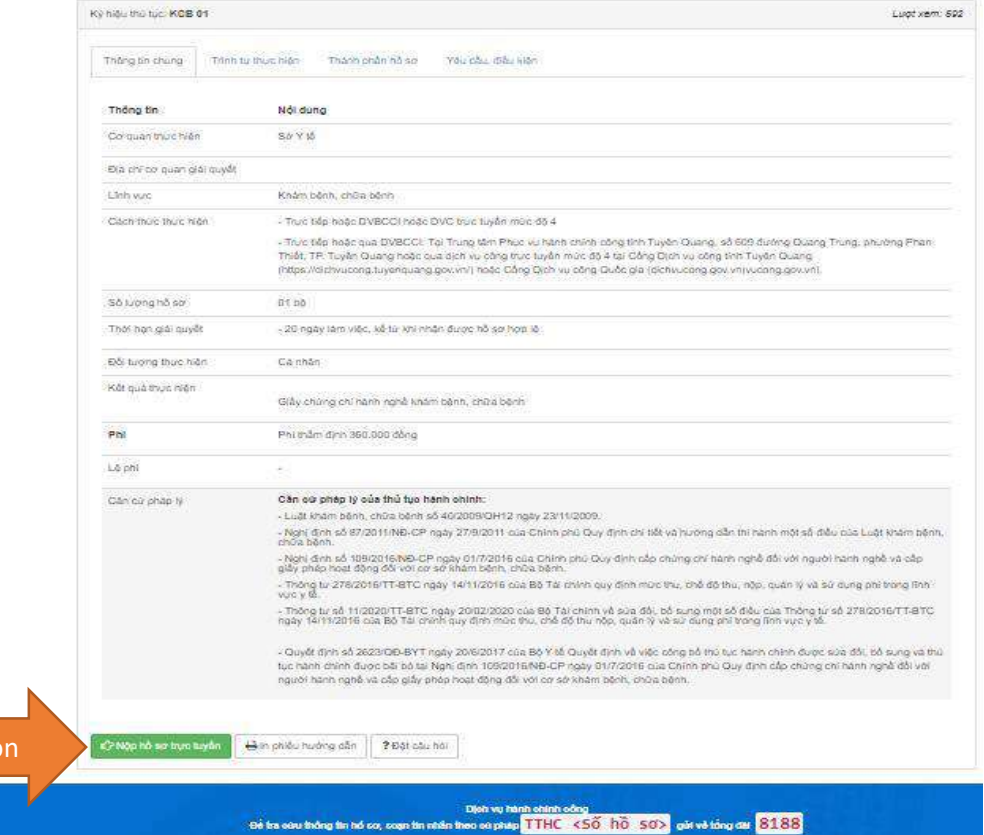

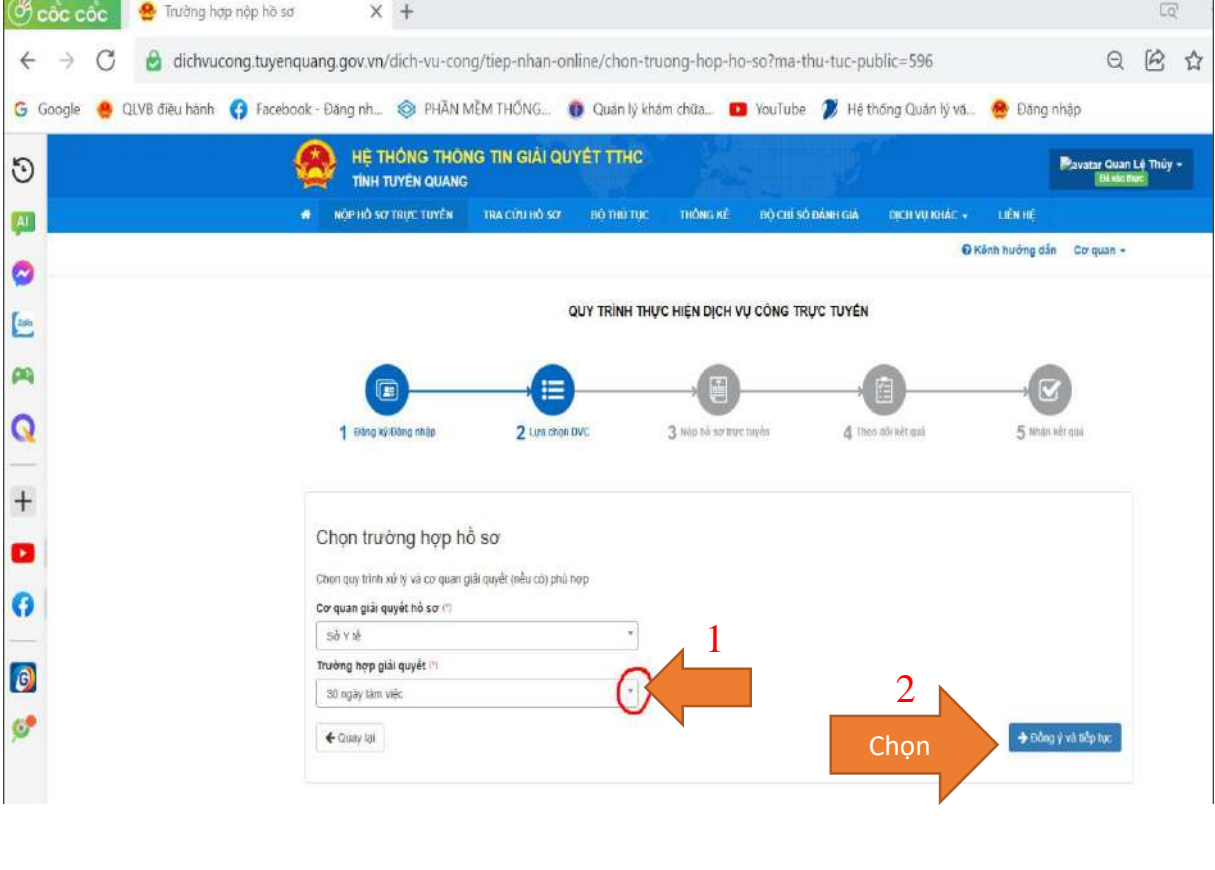

 $\pm$ 

ich-vu-cong/tiep-nhan-online/nhap-thong-tin-nguoi-nop-ho-so?sid=13434-64eda44866622

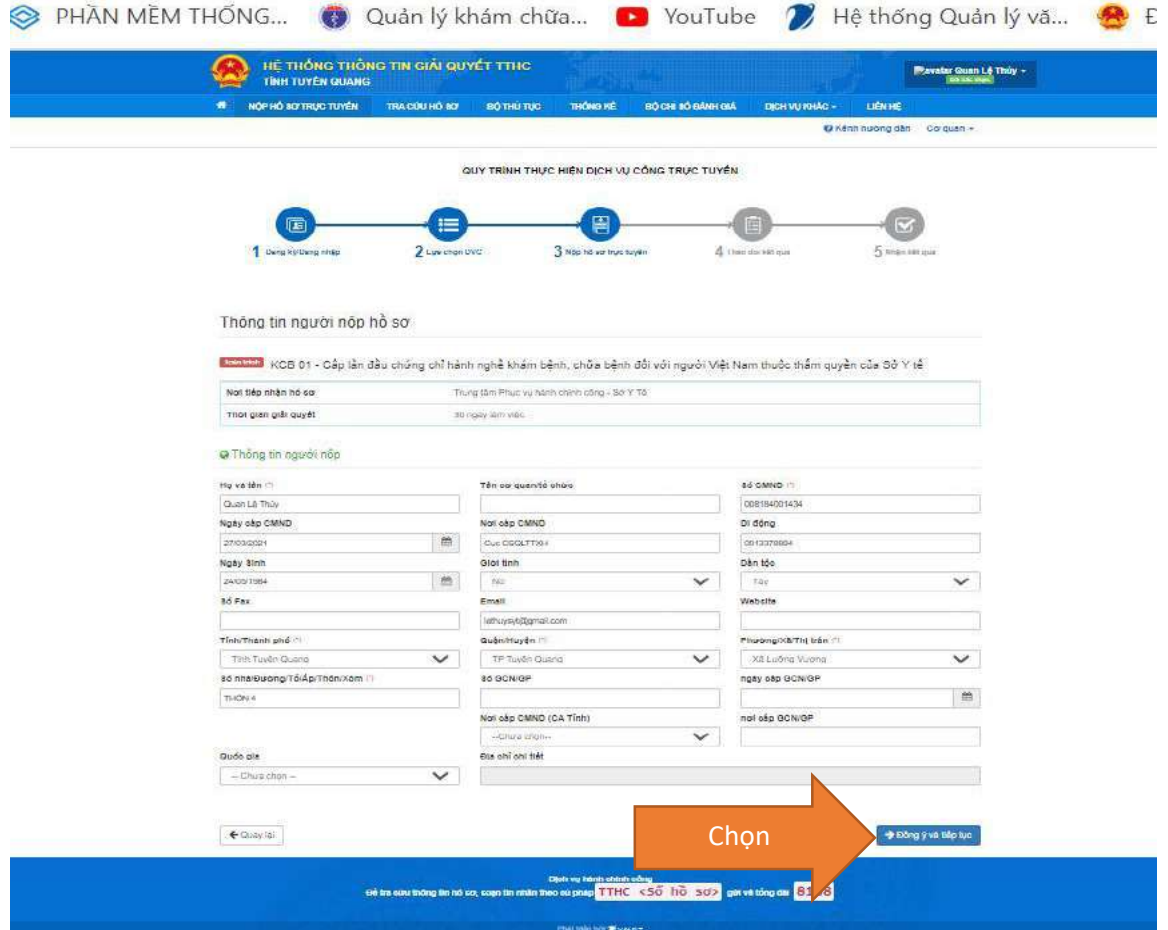

## **- Chọn mũi tên sổ xuống tải tệp tin đính kèm (giấy tờ) lên**

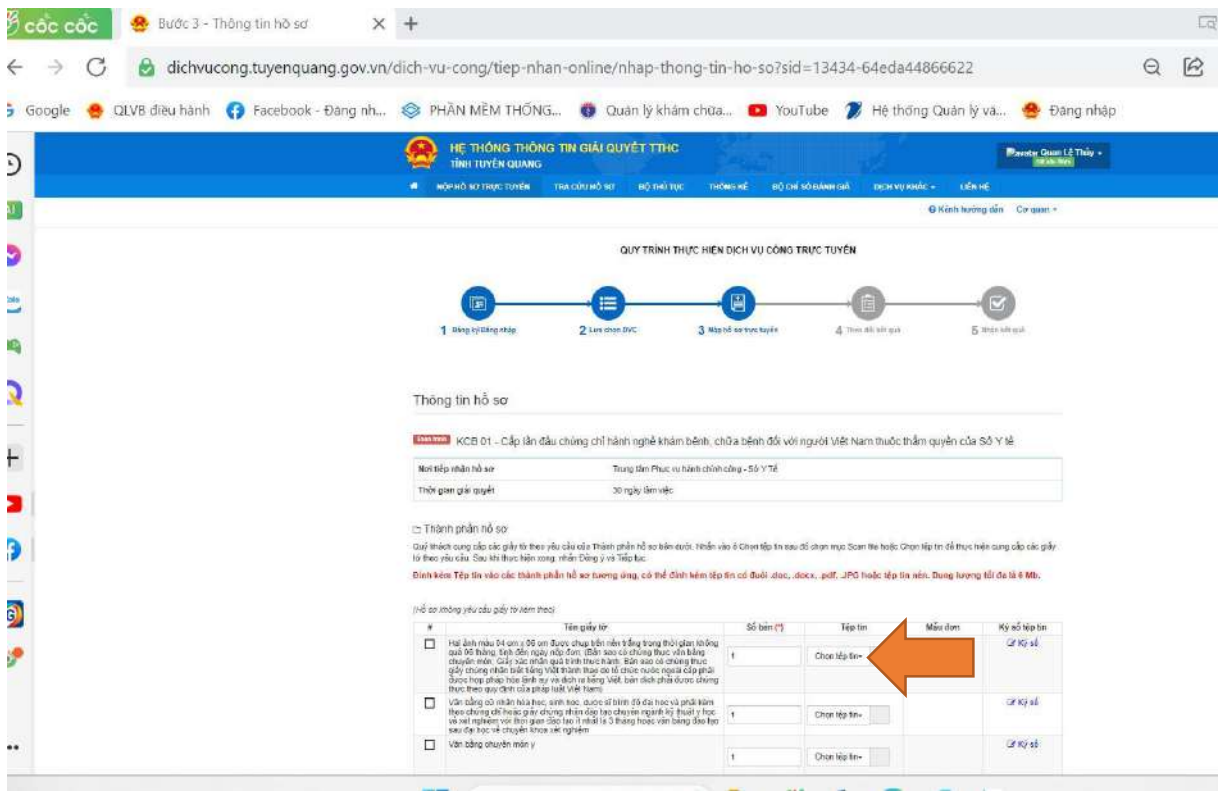

- Sau khi tải hết giấy tờ đính lên kéo xuống cuối trang chọn: **Đồng ý và tiếp tục**

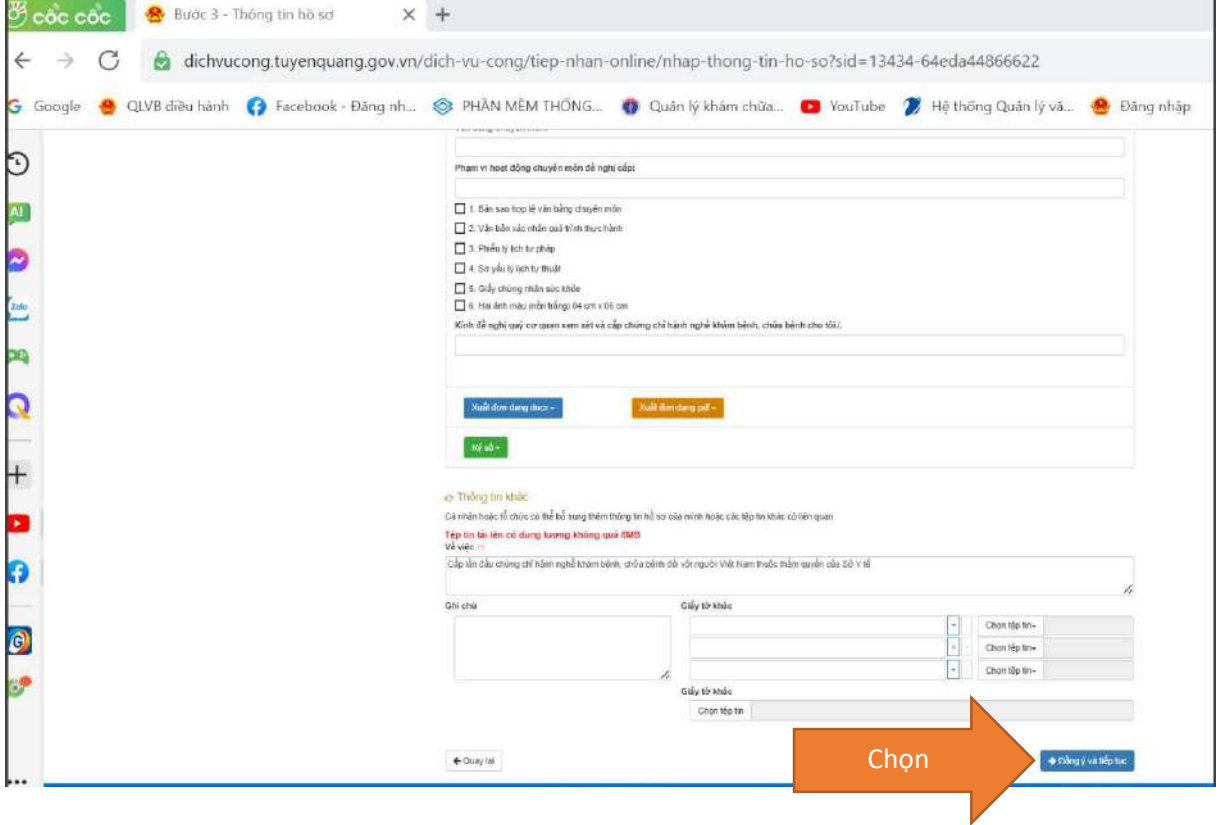

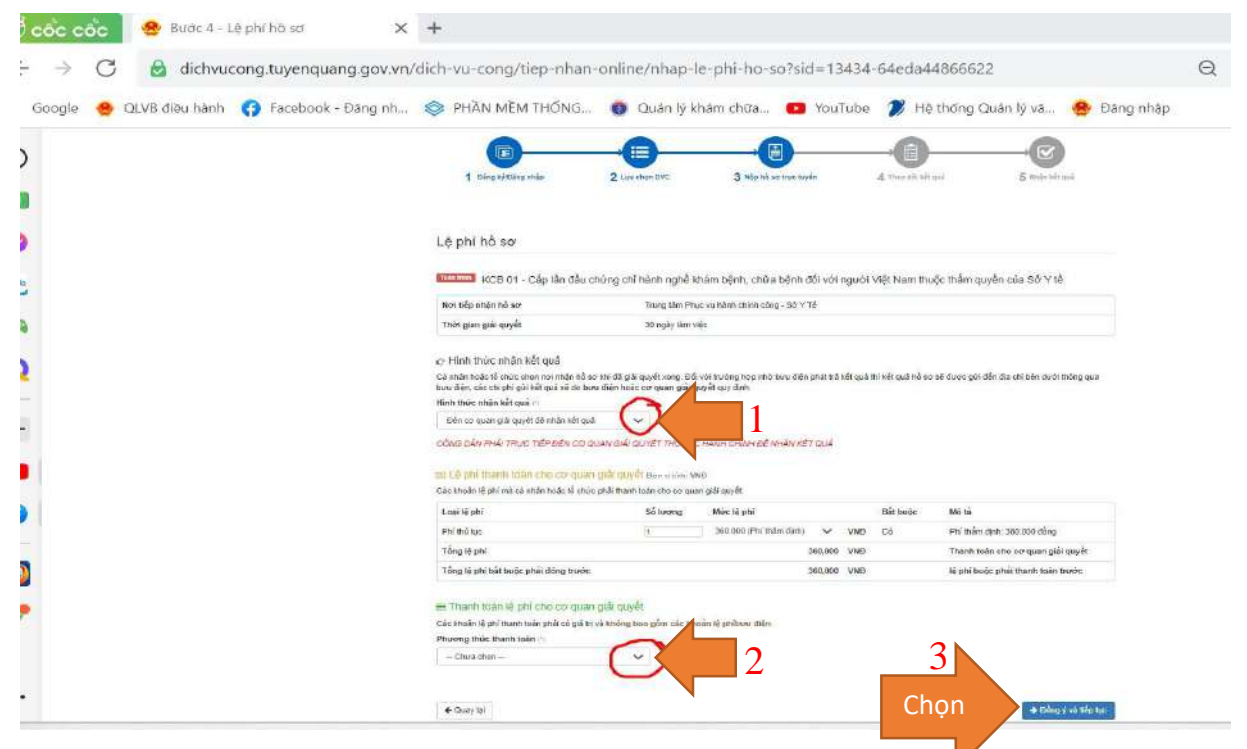

1. Chọn **Hình thức nhận kết quả**: Đến cơ quan giải quyết để nhận kết quả 1 1

2. Chọn **Phương thức Thanh toán:** chọn **Thanh toán tại bộ phận một cửa** hoặc **Thanh toán trực tuyến trên Cổng Dịch vụ công quốc gia**

3**.** Chọn **Đồng ý và tiếp tục** 

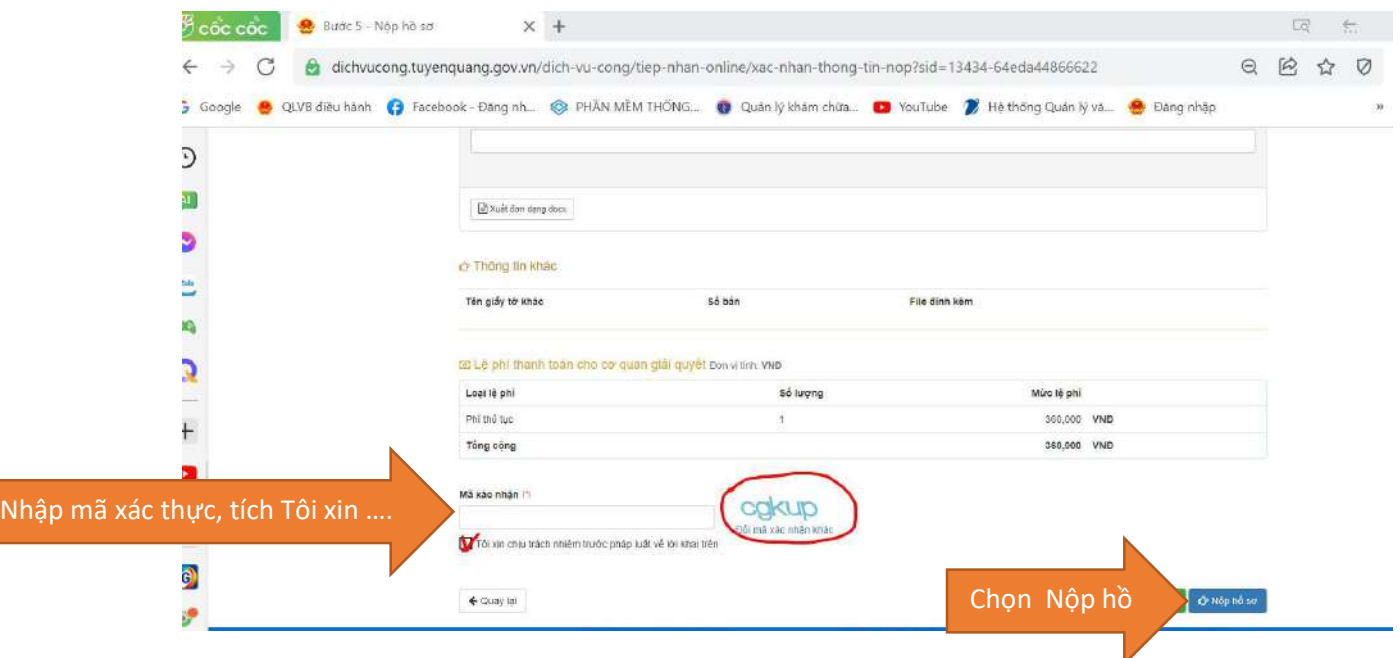

**KẾT THÚC PHẦN NỘP HỒ SƠ TRỰC TUYẾN**

**- Hồ sơ giấy cá nhân gửi bưu điện về TT Hành chính công tỉnh Tuyên Quang, hoặc Sở Y tế tỉnh Tuyên Quang (số 1 đường Đinh Tiên Hoàng, phường Tân Quang, TP Tuyên Quang);**

**- Cá nhân nộp phí thẩm định theo số tài khoản đã được đính kèm trên trang**  Dịch vụ công hoặc nộp trực tiếp tại Quầy Sở Y tế, TT Hành chính công tỉnh.